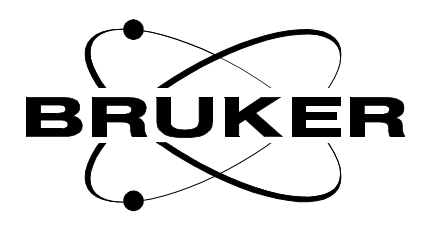

# **Communication Control Unit CCU 9/10**

# **AQS/AQX Technical Manual**

**Version 001**

# **BRUKER**

The information in this manual may be altered without notice.

BRUKER accepts no responsibility for actions taken as a result of use of this manual. BRUKER accepts no liability for any mistakes contained in the manual, leading to coincidental damage, whether during installation or operation of the instrument. Unauthorised reproduction of manual contents, without written permission from the publishers, or translation into another language, either in full or in part, is forbidden.

This manual was written by

Jiri Tucek, Mirek Dudek

© December 10, 1998: Bruker Analytik GmbH

Rheinstetten, Germany

P/N: Z31561 DWG-Nr: 1273001

 $\overline{I}$ 

# **AQX CCU/9\_4x00** AQS CCU/10\_4x00

J. Tucek / M. Dudek

**BRUKER Analytik** 

# **Contents**

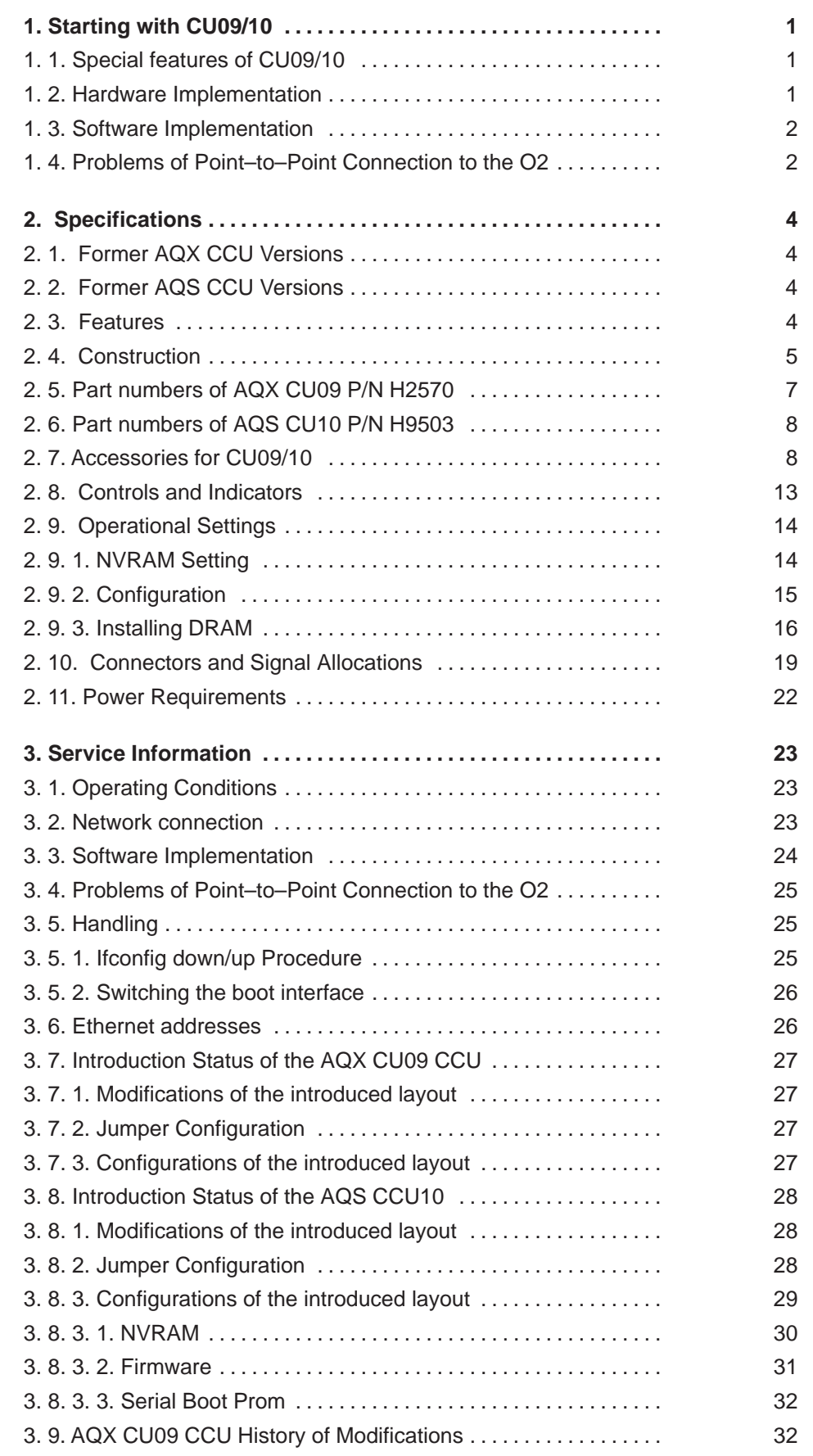

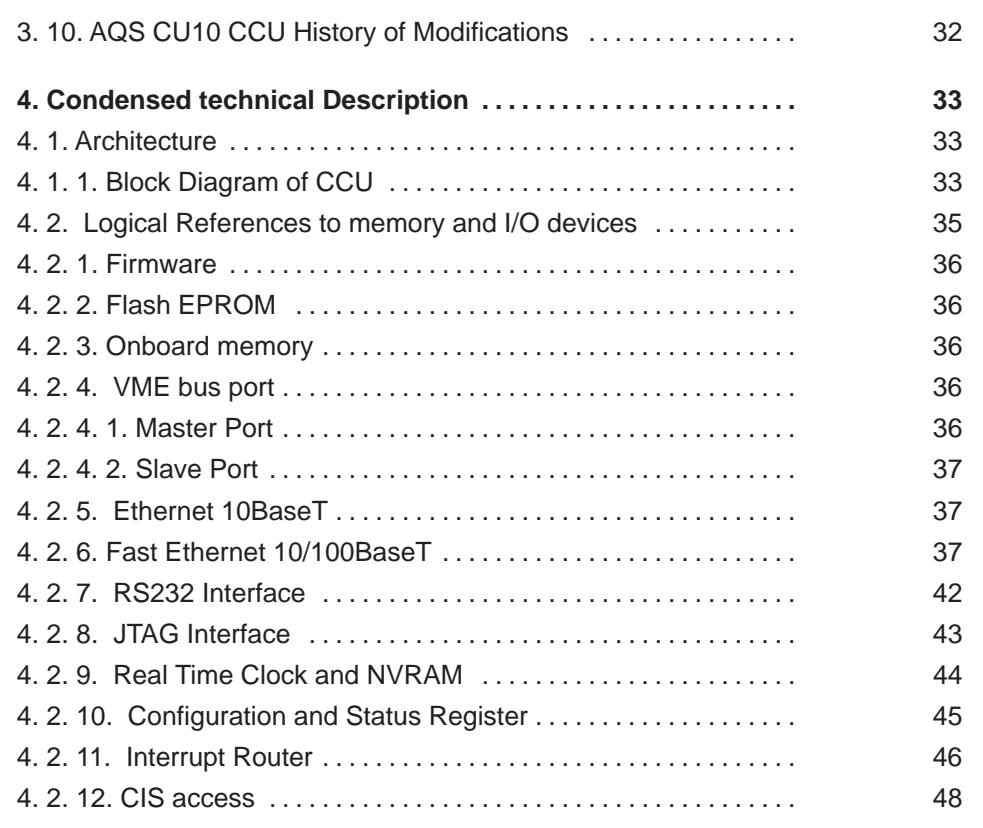

# **Figures**

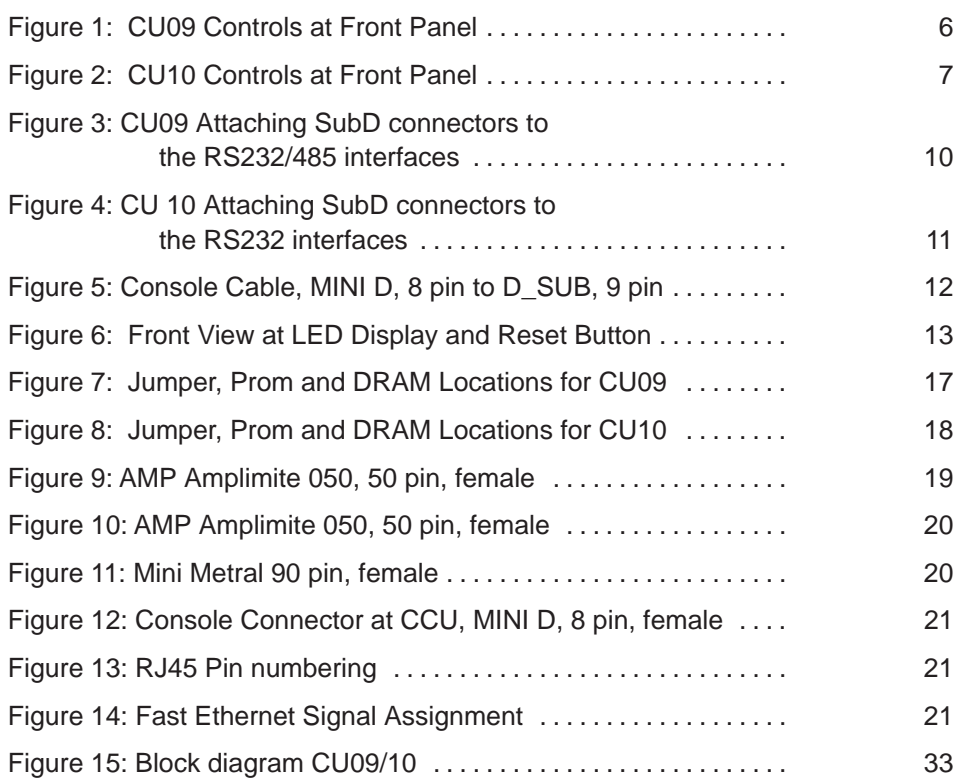

# **Tables**

Table 1: AQX CCU versions 4 . . . . . . . . . . . . . . . . . . . . . . . . . . . . . . . . .

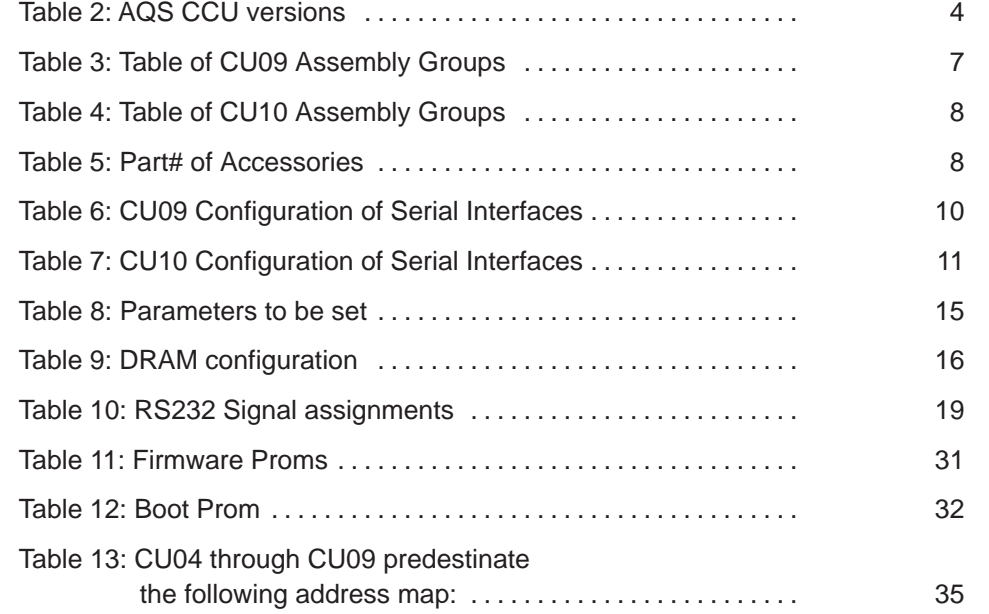

# **1. Starting with CU09/10**

# **1. 1. Special features of CU09/10**

CU09/10 provides the same devices and connectors as CU08 except the console connector which has been changed to the same type as on Indy (Mini D, 8 pin). Therefor, the CU08–Indy Console Cable can be used in reverse direction to connect CU09/10 to O2.

Additionally, there is the Fast Ethernet device with 2 RJ45 sockets. Only one of these sockets can be used at a time. Both sockets must not never be plugged but this would not result in any damage.

The standard Ethernet (10Base2 or so called Cheapernet) is available but can not be run by the "unix 970501" included in "xwin–nmr2.0". A later version will manage both ethernet devices.

# **1. 2. Hardware Implementation**

All CU09/10 connections can be carried out as on CU08 except the RS485 at CU10. The Cheapernet should be left unconnected.

The Fast Ethernet of CU09/10 is to be connected to the first or second ethernet interface on O2, the so called ec0 or ec1 (see workaround).

There are two RJ45 Fast Ethernet sockets on CU09/10. They are connected inside to the same signals but have crossed pin assignments.

The upper socket (signed "FETH–HUB") has to be used if CU09/10 will be connected to an HUB. This is the normal way with twisted pair ethernet hosts.

The lower socket (signed "FETH HOST") has to be used to connect CU09/10 by the same normal cable to another host (point–to–point connection).

That means, connect CU09 from socket "FETH HOST" to the O2 by one of the following cables:

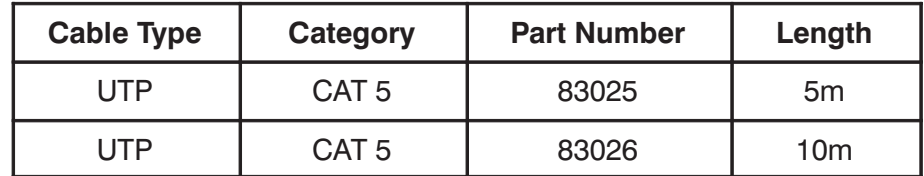

You don't need any longer the "Mini Hub" (Part# O001114) that you might used to connect the O2 to the CU08.

The Console interface can be connected

to a Terminal by cable HZ04112 or to the O2 by cable HZ04161.

The LINK Led (2. led from left in upper row) shows a good link status after power up. Otherwise one of the two link partners is down by software or power. The Fast Ethernet cable can be pulled out and plugged in under power and activity. Autonegotiation and link checking starts on both partners without software interaction if the link has been broken.

Unplugging, powering down or typing **ifconfig ec1 down** on O2 or **ifconfig fen down** on spect break the link.

# **Exception with Indy**

Attach the Fast Ethernet cable to the BNC Cheapernet connector via an 10BaseT "Mini Hub", Part# O001114 or

AQS CCU/10 4x00

replace the AUI/10Base2 "Micro Transceiver" by an AUI/10BaseT "Micro Transceiver", Part# O00744

which fits to the cable.

The Fast Ethernet will adjust itself to the 10 MHz speed of the Indy.

The console interface of CU09/10 can be connected to the Indy by the Console cable Part# HZ10091.

#### **Exception with Aspectstation**

Attach the Fast Ethernet cable to the BNC Cheapernet connector via an 10BaseT "Mini Hub", Part# O001114.

The Fast Ethernet will adjust itself to the 10 MHz speed of the Aspectstation..

The console interface of CU09 can be connected to the Aspectstation by the Console cable Part# Hz04161.

# **1. 3. Software Implementation**

Fast Ethernet needs the unix 970501 included in xwin–nmr2.0 or later.

The ethernet address of the exchanged CU08 has to be cleared on the O2 by typing

**arp –d spect**

#### **Suggestion**

If you, nevertheless, meet problems in booting the spect and before you try it again, you should expect the  $O2$  (ec0 or ec1) to be in an undefined state and type:

> **ifconfig ec**x **down ifconfig ec**x **up**

depending on the interface to which the spect is connected to.

# **1. 4. Problems of Point–to–Point Connection to the O2**

Both link partners of a Fast Ethernet Connection exchange their abilities (10 or 100 MBit and Half or Full Duplex) after power up and without software interaction. They decide then for the fastest common possibility. This procedure is called Autonegotiation respectively Parallel Detection.

The main interface of the O2 is only able to operate in Half Duplex and behaves like an Hub. The secondary interface is ready for Full Duplex but there is no software support for this on O2. The CU09/10 is able to run Half and Full Duplex.

This situation leads to an improper mode decision and to a Full Duplex link at the secondary interface which can't work.

To ensure an Half Duplex decision, the Full Duplex mode is switched off on CU09/10 by software. This decreases the performance by at least 10 % and leads to collisions.

Furthermore, the point–to–point connection with O2 causes errors during the boot sequence.

This problem can be solved by connecting the O2 to the CU09/10 via an Hub or by connecting the CU09/10 to the main interface of the O2 (which behaves like an Hub).

# **Workaround**

Swap logically both ethernet devices of the O2. That means, connect the spect to ethernet controller ec0 on the motherboard of the O2. This can easy be carried out by modifying the file netif.options.

Type on O2 as superuser:

**vi /etc/config/netif.options**

This file contains the 2 parameter entries of if1name=ec0 and if2name=ec1. Swap the values of both parameters to:

```
if1name=ec1
if2name=ec0
```
Type:

```
:wq
init5
```
When the O2 is shut down swap also the connections, first connection between spect and motherboard and the second between the general net and the additional interface and reboot the O2 and than the spect.

**BRUKER Analytik** 

# **2. Specifications**

# **2. 1. Former AQX CCU Versions**

The AQX\_CCU is a CPU board specially designed for use in the AQX–Rack. CCU version CU09 is the follower of CU08 with additional features. It is based on the same processor R4600 or R4700, the same IO–Subsystem but provides a modified memory interconnection and an Fast Ethernet–Subsystem. The processor–to–memory data path runs at 50 MHz and is 64 bit wide. the memory–to–IO data path is 32 bit wide and runs at 25 MHz.

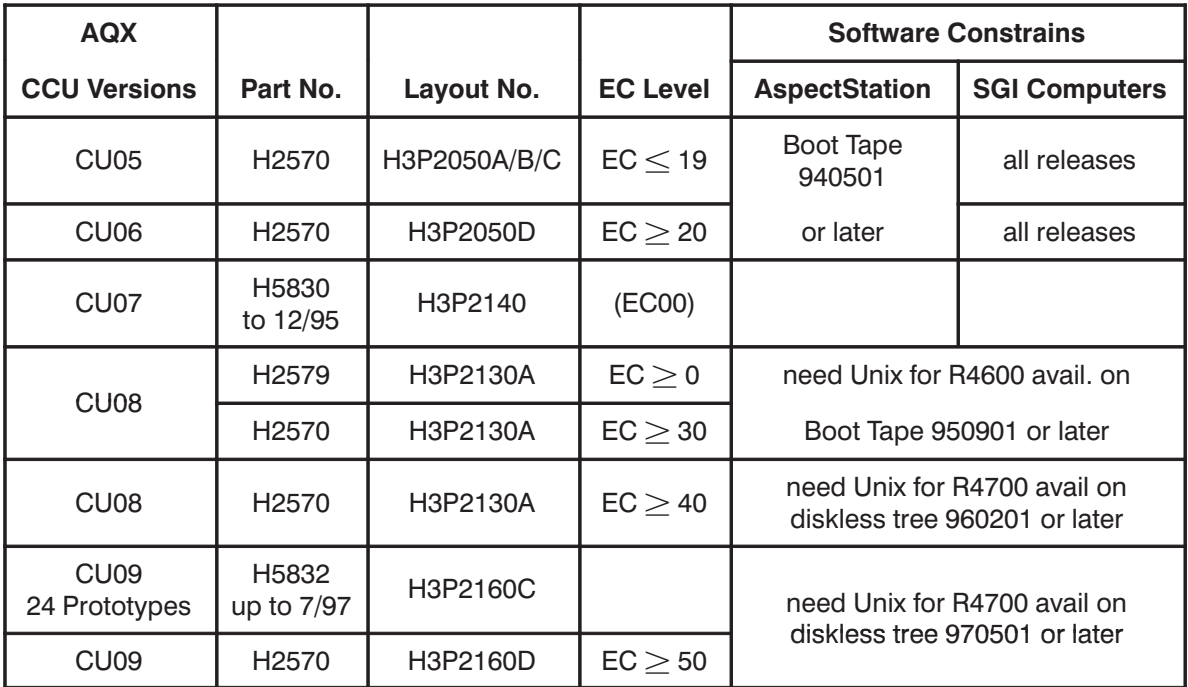

Table 1: AQX CCU versions

# **2. 2. Former AQS CCU Versions**

The AQS\_CCU is a CPU board specially designed for use in the new AQS–Rack. CCU version CU10 is based on the CU09 hardware and have the same features but with the addition it contains a new extended AQS Bus System. Therefor, can be not used in the old AQX System Rack.

![](_page_9_Picture_301.jpeg)

Table 2: AQS CCU versions

# **2. 3. Features**

• Operation frequency 50/25 MHz on board, 100 MHz on chip

**BRUKER Analytik** 

- processor peak performance is 55 VAX MIPS (related on drystones)
- data and instruction cache size 16kbyte each
- 2 mbyte firmware
- 2 mbyte Flash EPROM Am29F016  $(2.097, 152 \times 8 \text{Bit})$
- VME bus master interface and slave interface to the dynamic RAM
- Thin wire ethernet using Am7990
- Fast Ethernet subsystem, based on DEC 21140A, National's DP83840 and DP83223 supporting 10BaseT and 100BaseTX, Half– and Full Duplex and Autonegotiation; (100BaseT4 is not supported)
- 16–,32–,64–Mbyte dynamic RAM
- 8 RS232 channels using Z85C230, labeled as "console"or "tty00", and "tty01,...,tty09";

2 RS485 channels using Z85C230, labeled as "tty10" and "tty20" (connectable through one 8–pin Mini–D ("console") and two 50–pin connectors ("tty01,...,tty09") at the front edge)

- real time clock MK48T02 with 2 kbyte non volatile memory
- configuration register, status register, interrupt register
- component identification channel to handle the AQX/AQS component identification system (CIS)
- JTAG Boundary–Scan controller brings the JTAG test bus to the Backplane.
- CAN Bus controller based on PCF82C200 (not implemented)

# **2. 4. Construction**

The CCU is a VME Bus module of 4 TE with an extended length. It consists of one printed circuit board.

# **Board Size**

The real size is 233.35 mm by 280 mm . This is the so called "Double European Standard" format with a nominal plug in depth of 280 mm.

#### **CU09 Front View**

Figure 1: CU09 Controls at Front Panel

![](_page_11_Figure_6.jpeg)

#### **CU10 Front View**

Figure 2: CU10 Controls at Front Panel

![](_page_12_Figure_6.jpeg)

Note: TTY10 and TTY20 are available on the AQS backplane X3 connector.

# 2.5. Part numbers of AQX CU09 P/N H2570

Table 3: Table of CU09 Assembly Groups

![](_page_12_Picture_66.jpeg)

**BRUKER Analytik** 

![](_page_13_Picture_246.jpeg)

# **2. 6. Part numbers of AQS CU10 P/N H9503**

Table 4: Table of CU10 Assembly Groups

![](_page_13_Picture_247.jpeg)

# **2. 7. Accessories for CU09/10**

Table 5: Part# of Accessories

![](_page_13_Picture_248.jpeg)

**BRUKER Analytik** 

AQS CCU/10 4x00

#### **Connecting to RS232/RS485 of CU09**

There are two devices which can be used to adapt "tty01,...tty09, tty10 and tty20" to the separate Sub–D–9 Connectors (see Figure 3: ):

- AspectStation1 RS232 Router, (only for RS232), P/N H5468
- AQX RS232/485 Extension Unit, P/N H5714

Both devices have to be connected to the CCU by one or two cables of the following type:

• SCSI Cable P/N 73104

#### **Connecting to RS232/RS485 of CU10**

The RS485 Channels (tty10 and tty20) are only avalable at the AQS Backplane, Connector X3.

Connecting the RS232 Channels "tty01,...tty09" to the separate Sub–D–9 Connectors the following parts can be used (see Figure 4: )

- AspectStation1 RS232 Router, ( for RS232 only), P/N H5468
- AQS RS232 Extension Unit, P/N H9508

RS232 devices have to be connected to the CCU by one or two cables of the following type:

• SCSI Cable P/N 73104

AQS CCU/10 4x00

![](_page_15_Figure_4.jpeg)

SCSI Cable P/N 73104

![](_page_15_Picture_100.jpeg)

![](_page_15_Picture_101.jpeg)

**BRUKER Analytik** 

![](_page_16_Figure_4.jpeg)

Table 7: CU10 Configuration of Serial Interfaces

![](_page_16_Picture_95.jpeg)

**BRUKER Analytik** 

#### **Connecting to the Console**

CU09/O2 console cable 10m P/N HZ04161

This is the CU08/Indy console cable which can be used for CU09 in reverse direction.

CU09/Terminal console cable 3m P/N HZ04112

This cable was originally designed to connect a plotter to the Indy.

Figure 5: Console Cable, MINI D, 8 pin to D\_SUB, 9 pin

![](_page_17_Picture_270.jpeg)

MINI D, 8 pin, male

![](_page_17_Picture_13.jpeg)

![](_page_17_Picture_14.jpeg)

![](_page_17_Picture_271.jpeg)

D-sub. 9pin, female

![](_page_17_Picture_18.jpeg)

Plug, front view

# **Connecting to Fast Ethernet**

- 10-MBit Mini Hub, Part# O001114
- Fast Ethernet Cable Types

![](_page_17_Picture_272.jpeg)

# **2. 8. Controls and Indicators**

![](_page_18_Figure_5.jpeg)

#### **Reset Button**

 The general hardware reset signal of CCU and VME–Bus can be initiated by pushing the "Reset Button". It stays active for about 80 milliseconds.

#### **Activity LED's**

The 4 digit LED–Display forms a hexadecimal coded value with MSB at the left side. Lighting reflects a logical "One".

The display shows the 4 bit contents of the Status–Register (see Figure 6: ) written on D7–D4 if this value is less than 8, usually after power–up or reset.

If the MSB is set in the Status–Register the lower 3 digits from right to left reflect the activities of the Ethernet–DMA, the CPU access to DRAM and the activity of the CPU on VME bus.

The intention is that after power–up or reset a basic test procedure changes the LED value at success in steps from zero up to eight where eight means all tests have been passed and the monitor is running.

#### **Fast Ethernet Status LED's**

The status information is available on the LED outputs pins of the DP83840.

![](_page_18_Picture_167.jpeg)

**BRUKER Analytik** 

![](_page_19_Picture_210.jpeg)

# **2. 9. Operational Settings**

# **2. 9. 1. NVRAM Setting**

The NVRAM contains a set of parameters which are used by the software. After power up, the monitor checks the parameter called magic.. If magic. is anything else than RISCPROM, e.g. if a new and empty NVRAM has just been inserted, the monitor does the whole set of diagnostic tests and sets the NVRAM parameters to the following default values:

```
netaddr=0x149.236.99.99
netmask=0xffffff00
lbaut=9600
rbaut=9600
bootfile=bfs()/usr/diskless/clients/spect/root/unix
bootmode=c
console=0
cpuid=0
resetpc=xxxxxxxx
resetra=xxxxxxxx
eth_addr_ch1=0x
eth_addr_ch2=0x
version=5.40
magic=RISCPROM
model=CCU R4600
vendor=BRUKER
rootname=0
use_bootparams=1
keyswtch=0
keyboard=AT
```
This procedure takes a few minutes. The monitor prints a test protocol and at last its prompt (>>) on tty0 which is the default console output.

The NVRAM parameters can be printed with the monitor by

#### **printenv**

and can be changed by

**setenv** parameter value

A problem crops up if magic is equal to RISCPROM and lbaud and rbaud doesn't meet the bauderate of the connected terminal or console doesn't meet the interface to which the terminal is connected to. Then no printout or input is possible. To correct this

NVRAM, you have only the chance to insert it into a running CCU without powering off and set the parameters to their correct values or clear magic to an other value than RISCPROM.

![](_page_20_Picture_211.jpeg)

![](_page_20_Picture_212.jpeg)

# **2. 9. 2. Configuration**

Some features or properties of CU09/10 were adjusted in the factory or may be later configured.

#### **Firmware version**

 The originally installed and labeled firmware Prom's are "2–jjmmdd" containing the two high bytes and "1–jjmmdd" containing the low bytes.

#### **Installed type of firmware Prom's**

- A choice out of 2 types is possible, 2 devices in PLCC–Package are required.
- W11 removed: 272048 may be used resulting in 512 kbyte
- W11 inserted: 274096 can be used resulting in 1 megabyte firmware space
- Access time is required to be 120 nsec or less

#### **SYSCLK on VME Bus**

 Jumper W10 connects if inserted the cpu clock to SYSCLK of the VME Bus.

# **Ethernet/Cheapernet Configuration**

 Jumper W2 inserted in position B makes the cheapernet to send a SQE test sequence, W2 in position A disables the SQE test mode, e.g. if there is a Repeater connected.

# **2. 9. 3. Installing DRAM**

 It is possible to equip the CCU with 16, 32 or 64 Mbyte using 2 of 8–Mbyte DRAM modules (P/N 65173), 16–Mbyte DRAM modules (P/N 66123) or 32–Mbyte DRAM modules (P/N 66124).

The modules have to be inserted as U75 and U76.

Furthermore this needs W7 to be set and the following jumper setting of W5 position A and B :

![](_page_21_Picture_206.jpeg)

Table 9: DRAM configuration

Any installed DRAM is not available if W7 is removed

![](_page_22_Figure_4.jpeg)

Figure 7: Jumper, Prom and DRAM Locations for CU09

![](_page_23_Figure_3.jpeg)

Figure 8: Jumper, Prom and DRAM Locations for CU10

**BRUKER Analytik** 

# 2.10. Connectors and Signal Allocations

Table 10: RS232 Signal assignments

![](_page_24_Picture_69.jpeg)

#### CU09 ST8/ST9 "tty01,...,tty09,tty10,tty20" RS232-Connector

Figure 9: AMP Amplimite 050, 50 pin, female

![](_page_24_Figure_9.jpeg)

#### CU10 ST8/ST9 "tty01,...,tty09," RS232-Connector

Figure 10: AMP Amplimite 050, 50 pin, female

![](_page_25_Figure_6.jpeg)

#### CU10 ST2 "tty10,tty20," RS485, JTAG and BBIS-Connector

Figure 11: Mini Metral 90 pin, female

![](_page_25_Figure_9.jpeg)

ST<sub>2</sub>

![](_page_25_Figure_10.jpeg)

RS485 Interface **TTY10, TTY20** 

#### ST7 "Console" (tty00) RS232-Connector

![](_page_26_Picture_105.jpeg)

Figure 12: Console Connector at CCU, MINI D, 8 pin, female

Front side G <sup>8</sup>  $\Omega$  $\bigcirc$  $\Omega$  $\bigcap$  $\odot$ 

![](_page_26_Figure_7.jpeg)

Shield

#### Fast Ethernet signal assignment at the RJ45-8 connectors

The twisted pair Ethernet requires a category 5 (CAT5) unshielded twisted–pair (UTP), 2-pair cable for a 100BASE-TX network connection or a category 3 (CAT3), or higher UTP cable for a 10BASE-T network connection.

The standard twisted-pair cable has a straight-through pin to pin connection from plug to plug.

The star topology of twisted pair Ethernet connecting several Hosts via one Hub requires a different signal assignment between Hub and Host side.

The CU09/10 provides both assignments at 2 RJ45 sockets which enable it to be connected to other Hosts via an Hub (standard way) or without an Hub (point-to point).

Figure 13: RJ45 Pin numbering

![](_page_26_Figure_15.jpeg)

![](_page_26_Picture_106.jpeg)

![](_page_26_Picture_107.jpeg)

![](_page_27_Picture_147.jpeg)

# **2. 11. Power Requirements**

The CU09 requires power supply of the following voltages:

![](_page_27_Picture_148.jpeg)

CU09 supplies fused current at the following connectors:

 $ST8/9$  RS485 +12 Volt 0.2 Ampere

The resistance of the fuse will be suddenly growing with temperature caused by high current. The fuse recovers when cooling down and need not be replaced.

**BRUKER Analytik** 

# **3. Service Information**

# **3. 1. Operating Conditions**

(see also Chapter 1.)

#### **Modifications**

No device already be used with CU08 in AQX system needs any modification.

The CU10 can be used in AQS system only.

#### **Software**

CU09/10 with Fast Ethernet needs the unix 970501 included in xwin–nmr2.0 or later.

The Thin Wire Ethernet (10Base2 or so called Cheapernet) is still available but can not be run by the "unix 970501" included in "xwin–nmr2.0". A later version will manage both ethernet devices.

#### **AQX Assembling**

CU09 has to be inserted in the same slot as CU08.

All connections can be carried out as on CU08. The BNC cable of the Thin Wire Ethernet (10Base2) should be left unconnected. 10Base2 is considered to be obsolete on CU09 and no longer available.

#### **AQS Assembling**

CU10 has to be inserted in the first slot of AQS rack.

All connections can be carried out as on CU09 with the exception of the RS485 interface that is now available on the AQS backplane. The BNC cable of the Thin Wire Ethernet (10Base2) should be left unconnected. 10Base2 is considered to be obsolete on CU10 and no longer available.

# **3. 2. Network connection**

The Fast Ethernet of CU09/10 is to be connected to the first or second ethernet interface on O2, the so called ec0 or ec1 (see workaround).

There are two RJ45 Fast Ethernet sockets on CU09/10. They are connected inside to the same signals but have crossed pin assignments.

The upper socket (signed "FETH–HUB") has to be used if CU09/10 will be connected to an HUB. This is the normal way with twisted pair ethernet hosts.

The lower socket (signed "FETH HOST") has to be used to connect CU09/10 by the same normal cable to another host (point–to–point connection).

That means, connect CU09/10 from socket "FETH HOST" to the Host by one of the following accessories:

#### **Connection Kits**

#### **To O2**

![](_page_28_Picture_201.jpeg)

AQS CCU/10 4x00

![](_page_29_Picture_229.jpeg)

**To Indy**

![](_page_29_Picture_230.jpeg)

The Fast Ethernet will adjust itself to the 10 MHz speed of the Indy.

#### **To Aspectstation**

![](_page_29_Picture_231.jpeg)

The LINK Led (2. led from left in upper row) shows a good link status after power up. Otherwise one of the two link partners is down by software or power. The Fast Ethernet cable can be pulled out and plugged in under power and activity. Autonegotiation and link checking starts on both partners without software interaction if the link has been broken.

Unplugging, powering down or typing **ifconfig ec1 down** on O2 or **ifconfig fen down** on spect break the link.

# **3. 3. Software Implementation**

Fast Ethernet needs the unix 970501 included in xwin–nmr2.0 or later.

The ethernet address of the exchanged CU08 has to be cleared on the Host by typing

**/etc/arp –d spect** on Aspectstation and **/usr/etc/arp –d spect** on Indy and O2

#### **Suggestion**

If you, nevertheless, meet problems in booting the spect and before you try it again, you should expect the O2 (ec0 or ec1) to be in an undefined state and type:

> **ifconfig ec**x **down ifconfig ec**x **up**

**BRUKER Analytik** 

depending on the interface to which the spect is connected to.

# **3. 4. Problems of Point–to–Point Connection to the O2**

Both link partners of a Fast Ethernet Connection exchange their abilities (10 or 100 MBit and Half or Full Duplex) after power up and without software interaction. They decide then for the fastest common possibility. This procedure is called Autonegotiation respectively Parallel Detection.

The main interface of the O2 is only able to operate in Half Duplex like an Hub. The secondary interface is ready for Full Duplex but there is no software support for this on O2. The CU09 is able to run Half and Full Duplex.

This situation leads to an improper mode decision and to a Full Duplex link at the secondary interface which can't work.

To ensure an Half Duplex decision, the Full Duplex mode is switched off on CU09/10 by software (Prom version 97/06/11 and Unix version 97/05/01 in xwin–nmr2.0). This decreases the performance by at least 10 % and leads to collisions.

Furthermore, the point–to–point connection with O2 causes errors during the boot sequence.

This problem can be solved by connecting the O2 to the CU09/10 via an Hub or by connecting the CU09 to the main interface of the O2 (which behaves like an Hub).

#### **Workaround**

Swap logically both ethernet devices of the O2. That means, connect the spect to ethernet controller ec0 on the motherboard of the O2. This can easy be carried out by modifying the file netif.options.

Type on O2 as superuser:

**vi /etc/config/netif.options**

This file contains the 2 parameter entries of  $if1$ name=ec0 and  $if2$ name=ec1. Swap the values of both parameters to:

```
if1name=ec1
if2name=ec0
```
Type:

**:wq init5**

When the O<sub>2</sub> is shut down swap also the connections, first connection between spect and motherboard and the second between the general net and the additional interface and reboot the O2 and than the spect.

# **3. 5. Handling**

# **3. 5. 1. Ifconfig down/up Procedure**

A network subsystem can be made passive by ifconfig down and re–initialized by ifconfig up. These commands trigger off the following actions:

**BRUKER Analytik** 

#### **Ifconfig down**

- Stops Receive and Transmit State Machines of the MAC (Media Access Controller)
- Clears up the descriptor list
- Resets PHY (Physical Layer) and MAC
- Starts Autonegotiation

#### **Ifconfig up**

- Executes startup procedure and initializes MAC and PHY
- Configures the descriptor list
- Waits for and interprets the Autonegotiation results
- Sets network operation mode

ifconfig down and ifconfig up are useful to clear up dubious states of the network interface. Type on spect:

> **ifconfig** name **down ifconfig** name **up**

The logical names of the network subsystems on CU09/10 are:

![](_page_31_Picture_263.jpeg)

# **3. 5. 2. Switching the boot interface**

CU09/10 can boot over Fast Ethernet or Thin Wire Ethernet 10Base2 (if available). The controller to be used can be determined by its logical name between the brackets of the bfs–call included in the CU09/10 boot command:

#### **boot –f bfs(0,la)/usr/diskless/clients/spect/root/unix**

This call leads to booting over 10Base2. The CU09/10 monitor will boot over Fast Ethernet if **fe** is inserted instead of **la** or as default if no name is set:

#### **boot –f bfs()/usr/diskless/clients/spect/root/unix**

If the boot procedure is called by the monitor commands u or auto the parameter of the bootfile in NVRAM will be used.

This parameter can be set in the monitor like this:

```
setenv bootfile bfs(0,la)/usr/diskless/clients/spect/root/unix
```
The boot procedure can be interrupted by typing **Ctrl C**.

# **3. 6. Ethernet addresses**

The Ethernet address consists of 12 hexadecimal digits. The 6 leftmost ones are the constant Bruker Code, the 2 rightmost ones identify a special group of Bruker devices. The rest of them build the consecutively numbered ethernet address of each device.

To the 2 Ethernet subsystems of CU09/10 will be assigned addresses out of group 09 (Fast Ethernet) and out of group 06 (10Base2).

![](_page_31_Picture_264.jpeg)

![](_page_32_Picture_287.jpeg)

![](_page_32_Picture_288.jpeg)

# **3. 7. Introduction Status of the AQX CU09 CCU**

# **3. 7. 1. Modifications of the introduced layout**

There are 25 prototypes of CU09 using layout H3P2160C with some modifications. The PCB layout put into production is H3P2160D without any modification.

# **3. 7. 2. Jumper Configuration**

Normal setting of installed jumpers:

![](_page_32_Picture_289.jpeg)

# **3. 7. 3. Configurations of the introduced layout**

CCU configuration of Serial Interfaces:

![](_page_32_Picture_290.jpeg)

**BRUKER Analytik** 

CCU DRAM configuration:

**Select Jumper W6 SEL0 1 o––––o 2 SHORT**

**SEL1 3 o o 4 OPEN**

![](_page_33_Picture_218.jpeg)

Note: Any installed DRAM module is not available if jumper W7 is removed

The new CCU version need following software

- Boot PROM version: 970611
- Diskless version: 970501 included XWIN NMR 2.0 release

# **3. 8. Introduction Status of the AQS CCU10**

# **3. 8. 1. Modifications of the introduced layout**

The new AQS CCU CU10 board contains the same functions as the previous CU09 P/N H2570

excepted the middle J0/ST2 connector for the backplane which has been changed . Additionally, the RS485 interface is connected to the J0/ST2 connector and now available on the backplane X3 connector. Therefore, it is physically not compatible with the old AQX system.

# **3. 8. 2. Jumper Configuration**

Normal setting of installed jumpers:

![](_page_33_Picture_219.jpeg)

AQS CCU/10\_4x00

![](_page_34_Picture_285.jpeg)

# **3. 8. 3. Configurations of the introduced layout**

CCU configuration of Serial Interfaces:

![](_page_34_Picture_286.jpeg)

Pin out of the X3 connector at the AQS backplane :

![](_page_34_Picture_287.jpeg)

Note: UNIX Special Files for RS485 interfaces

/dev/tty10: TxD-/+ 1, RxD-/+ 1, WUP 1 /dev/tty20: TxD-/+ 2, RxD-/+ 2, WUP 2

CCU/10 DRAM configuration:

**Select Jumper W5 SEL0 1 o––––o 2 SHORT SEL1 3 o o 4 OPEN**

AQS CCU/10 4x00

M's

 $2*0$  MD

![](_page_35_Picture_232.jpeg)

![](_page_35_Picture_233.jpeg)

Note: Any installed DRAM module is not available if jumper W7 is removed

The new CCU version need following software

- Boot PROM version: 970611
- Diskless version: 970501 included XWIN NMR 2.0 release

# **3. 8. 3. 1. NVRAM**

The way how you can set the NVRAM parameters to the right value depends on the value of its parameter "**magic**".

The Firmware sets after power up the NVRAM parameters to the right values and runs the Power– on–Diagnostics if it detects "magic"as not equal to "RISCPROM" assuming the NVRAM to be virgin.

Starting with Firmware Version "199990408" the Power–on–Diagnostics will be first carried out at the second boot procedure.

If magic=RISCPROM the Firmware will boot normally but if the parameters "bauderate" or "console" are incorrect, you have only the chance to insert this NVRAM without switching power off into a CPU running in monitor and set "magic" to an other value than RISCPROM.

The following parameters have to be corrected.

#### **console**

![](_page_35_Picture_234.jpeg)

#### **bootmode**

![](_page_35_Picture_235.jpeg)

AQS CCU/10 4x00

"d" :the memory will not be cleared and no tests will be carried out during boot procedure

#### **eth\_addr\_ch1, eth\_addr\_ch2**

The parameters eth\_addr\_ch1 and eth\_addr\_ch2 are located in the write protected range of the NVRAM. They can only be modified if the PAL device CU09Fx01 is replaced by CU09NP01 which is only available to the service staff.

#### **Recommendet Parameter Setting**

```
netaddr=0x149.236.99.99
netmask=0xffff0000
lbaut=9600
rbaut=9600
bootfile=bfs()/usr/diskless/clients/spect/root/unix
bootmode=c
console=0
cpuid=0
resetpc=xxxxxxxx
resetra=xxxxxxxx
eth_addr_ch1=0x0000ad03xx06
eth_addr_ch2=0x0000adxxxx09
version=5.40
magic=RISCPROM
model=CCU R4600
vendor=BRUKER
rootname=0
use_bootparams=1
keyswtch=0
keyboard=AT
```
# **3. 8. 3. 2. Firmware**

CU09/10 needs the firmware version 97/05/01 or later. It is put into production with version 97/06/11. This version declares CU09/10 during autonegotiation as being able to send in half duplex mode only. This is to work around the bugs of the O2. The monitor prints in the beginning of the boot procedure its choice

```
10 BASE–TX Half–Duplex
or
100 BASE–TX Half–Duplex
```
depending on the abilities of its link partner.

The firmware is configured as 4 byte wide and accommodated in 2 prom devices. One for the upper and lower 2 bytes each.

![](_page_36_Picture_222.jpeg)

![](_page_36_Picture_223.jpeg)

**BRUKER Analytik** 

The firmware prom's are listed in the PAL part list.

# **3. 8. 3. 3. Serial Boot Prom**

The processor R4700 reads some internal operational settings out of a serial boot prom at power up. The prom volume is 256 bits. The first 15 bits are valid. The rest is reserved and have to be clamped to zero.

# Table 12: Boot Prom

![](_page_37_Picture_264.jpeg)

The serial boot prom is listed in the PAL part list. It is named CU09EA00 and labeled "EA" or "50MHz".

# **3. 9. AQX CU09 CCU History of Modifications**

![](_page_37_Picture_265.jpeg)

# **3. 10. AQS CU10 CCU History of Modifications**

![](_page_37_Picture_266.jpeg)

# **4. Condensed technical Description**

# **4. 1. Architecture**

The CCU is build out of three Units :

- Processor.
- Memory
- L\_bus incorporating
	- **1.** The ETHERNET and the Fast–ETHERNET interface, which can be a Master on the L–bus and can access only the Memory.
	- **2.** The VME bus interface, which can be a Master on the L–bus and can access only the Memory.
	- **3.** Slave devices which are accessible only by the CPU.

The communication between these Sections is provided by Interconnect Interface. This is a CCU's Internal Interface resolving the arbitration, buffering and interleaving tasks between the Sections. Each Section is attached to the Interconnect by means of Ports. Each Port contains following elements:

- Data exchanger (De)
- Byte Enable exchanger ( BEe )
- Address exchanger (Ae)
- Control logic.

# **4. 1. 1. Block Diagram of CCU**

Figure 15: Block diagram CU09/10

**BRUKER Analytik** RUKER Analytik

![](_page_39_Figure_1.jpeg)

**AQX CCU/9\_4x00** 

AQX CCU/9\_4x00

34

Computer Hardware Manual

# 4.2. Logical References to memory and I/O devices

#### **Access Characteristics**

- Depending on configuration, the cpu can work in big or little endian mode. For independence the operands within io-device code ranges should be referred to as word (32 bit) operands with the valid bytes indicated by "b" at "Byte format" (see below).
- "Byte 0" means the byte connected to data lines D0 to D7
- Byte, halfword (2 byte), word (4 byte) and block (4 word) accesses are supported
- The cpu reads always 4 bytes at once from the memory range, but it reads from the vme io-code range and it writes to evry location only the bytes which the processor wants to be accessed.

![](_page_40_Picture_59.jpeg)

Table 13: CU04 through CU09 predestinate the following address map:

**BRUKER Analytik** 

# **4. 2. 1. Firmware**

- The reserved firmware range is 8 mbyte.
- The firmware memory is 32 bits wide, containing 2 Mbyte from address 1FC00000 to 1FDFFFFF. It consists of 2 devices, 16 bits wide each.

# **4. 2. 2. Flash EPROM**

- The reserved Flash firmware range is 4 mbyte.
- The Flash memory is 8 bits wide, containing 2 mbyte and is mapped from 1F400000 – 1F5FFFFF address region.
- The Flash memory is the Sector Erase Flash EPROM Am29F016
- The 2 Mbytes of data is divided into 32 sectors of 64 Kbytes and programmed in system.
- The Am29F016 memory features hardware sector group protection disabled by program and divided into eight–four sector groups.: 0–3, 4–7, 8–11, 12–15, 16–19, 20–23, 24–27, and 28–31.

# **4. 2. 3. Onboard memory**

It is possible to install 16, 32, or 64 Mbyte DRAM on board. This RAM has to be enabled by setting jumper W3 and is then located in the lowest address space starting with address 0x0. The installed memory volume must be properly selected by setting of jumper W5 (see "Operational settings").

Layout version H3P2160B supports up to 64 Mbyte on board DRAM.

# **4. 2. 4. VME bus port**

# **4. 2. 4. 1. Master Port**

# **Special Features**

- In general the cpu provides as bus master the so called **"extended address AM–Code"** indicating the validity of all address lines. But there are two special device code ranges that causes the cpu to escort their bus activities with the **"standard address AM–Code 3D"** or the **"short address AM–Code 2D"**. These ranges are reserved for VME–Devices that are incapable of decoding address lines A24 to A31 (standard) or A16 to A31 (short).
- The interrupt vectors of the vme bus can be read by accessing special vme device codes.

#### **Device Codes**

![](_page_41_Picture_209.jpeg)

**BRUKER Analytik** 

AQS CCU/10 4x00

![](_page_42_Picture_221.jpeg)

# **4. 2. 4. 2. Slave Port**

VME bus accesses can reach only the on board DRAM addresses via this port. The address range depends on the installed volume and starts always with VME bus address 0x0.

Byte, word, longword, 2–, 3–, 4–word nibbles and pagemode accesses are possible. Pagemode is not recommended because of its impact to the on board ethernet operation. Single word writes and reads use a single read/write register. A pipeline structure is made for multiple writes and higher bandwidth.

The slave port accepts VME bus references with extended 32–bit addresses escorted with the following AM–Codes:

0F, 0E, 0D, 0B, 09;

# **4. 2. 5. Ethernet 10BaseT**

# **Notes**

- The 10BaseT ethernet subsystem is based on the Am7990 with 32 bit address and a 32 bit wide data port.
- DMA address bits 24 to 31 are clamped to zero.

# **Device Codes**

![](_page_42_Picture_222.jpeg)

# **4. 2. 6. Fast Ethernet 10/100BaseT**

# **Ethernet Controller DEC 21140A**

• the chip is connected 32–bit wide to the on board Local bus in case of DMA transfers

AQS CCU/10 4x00

- can work in big or little endian mode
- supports byte, word and longword accesses
- supports DMA bursts of up to 32 longwords
- The DEC 21140A Fast Ethernet LAN Controller is mapped into I/O address space.

#### **Configuration Register Device Codes**

![](_page_43_Picture_351.jpeg)

# **Control and Status Register Device Codes**

The CSRs registers are accessibly only after loading a I/O base address (0x1F090000) into CBIO register and by setting I/O space access bit in CFCS register.

#### **Notes**

W: writing is only effective under suspended state

![](_page_43_Picture_352.jpeg)

**BRUKER Analytik** 

![](_page_44_Picture_282.jpeg)

![](_page_44_Picture_283.jpeg)

# **DP83840 Physical Layer**

- The chip is a Physical Layer device for Ethernet 10BASE–T and 100BASE–X using category 5 Unshielded, Type 1 Shielded and Fiber Optic cables
- The chip interfaces the PMD sublayer through DP82223 Twisted Pair Transceiver to the MAC layer 21140A through a Media Independent Interface (MII)
- The 32 word–wide MII status and control registers are accessible through the serial management data interface pins MDC and MDIO driven by 21140A via CSR9 register

# **Physical Layer MII Register allocation**

![](_page_44_Picture_284.jpeg)

**BRUKER Analytik** 

![](_page_45_Picture_29.jpeg)

# Differences between DP83840 and 83840A

![](_page_45_Picture_30.jpeg)

**BRUKER Analytik** 

AQS CCU/10\_4x00

![](_page_46_Picture_297.jpeg)

# **Differences between DP83840 and 83840A in full duplex mode**

![](_page_46_Picture_298.jpeg)

**BRUKER Analytik** 

![](_page_47_Picture_264.jpeg)

# **4. 2. 7. RS232 Interface**

#### **Notes**

- The RS232/RS485 Interfaces reside in six Z85C230 providing 12 separate channels.
- Channel A is intended to be the "console", channel B to L to be "tty01", "tty02",..., "tty09","tty10","tty20"
- tty10 and tty20 are configured as RS485 channels
- The frequency of PCLK at pin 23 of Z85C230 is 10 MHz

#### **Device Codes**

![](_page_47_Picture_265.jpeg)

**BRUKER Analytik** 

![](_page_48_Picture_264.jpeg)

![](_page_48_Picture_265.jpeg)

# **4. 2. 8. JTAG Interface**

- The JTAG Interfaces is based on SCANPSC100F National Embedded Boundary Scan Controller.
- It is 8 bits wide parallel interface, and mapped in to  $1F0A0000 -$ 1F0A3FFF address region.
- JTAG submodul is compatible with IEEE 1149.1 JTAG Standard Test Access Port and Boundary Scan Architecture.
- Supported National,s SCAN Ease (Embedded Application Software Enable) Software.
- The frequency of PCLK at pin 25 of SPSC100F is 25 MHz.
- The JTAG\_INT source interrupt is ored with all RS\_INT interrupts into INT\_0 summary interrupt.

#### **JTAG Controller Device Codes**

![](_page_48_Picture_266.jpeg)

**BRUKER Analytik** 

![](_page_49_Picture_242.jpeg)

![](_page_49_Picture_243.jpeg)

# **4. 2. 9. Real Time Clock and NVRAM**

#### **Notes**

- The MK48T02 of SGS–Thomson is installed to implement these two functions by one device.
- It is a 2K–Byte–Static–RAM with its eight upmost cells being reserved as hold register for the real time clock information.
- The lower half of the 2 kbyte is normally protected and can only be written by means of the special PAL device "CU09Nx01 " of the service staff. So far, this range contains only the "ethernet physical address".
- Besides the timing registers, the upper half of NVRAM contains all the other boot parameters read with "printenv" and changed with "setenv" in the monitor program.

# **Device Codes**

![](_page_49_Picture_244.jpeg)

**BRUKER Analytik** 

![](_page_50_Picture_173.jpeg)

# **4. 2. 10. Configuration and Status Register**

**Notes**

- There are 4 configuration register and 1 status register. Each of them is 8 bit wide.
- Each configuration register provides two hexadecimal digits indicating the version of two individual onboard subsystems as follows:

![](_page_50_Picture_174.jpeg)

A subsystem is not available if the respective digit equals to zero. All configuration register outputs are provided in their negated form

The **STATUS register** accommodates the temperature and VME bus time out status bits, 4 LED bits and 3 control bits of the "CIS" channel (component identification system).

Read access to the STATUS register provides the occurrence of TMP\_INT (temperature interrupt) on bit 1 and the occurrence of vme bus time out on bit 0 since last read. Both are low active and cleared in sequence of a read. Bit 3 of the status reflects the state of SDA, this is the serial data line of the VME–Bus.

Write access stores the upper 4 bits (D7,...,D4) of the transferred byte to the 4Bit–Led– Register. D3, D2 and D1 control the serial bus lines SDA, SCLK and ACLK.

![](_page_51_Picture_239.jpeg)

#### **Device Codes**

![](_page_51_Picture_240.jpeg)

# **4. 2. 11. Interrupt Router**

# **Notes**

- The processor reaches its 6 interrupt levels by means of the 6 interrupt inputs, INT\_5..INT\_0.
- INT 5 (highest level) is assigned and hardwired to the floating point interrupt.
- The router distributes all onboard and vme bus interrupt sources to level 0 to 4. Source interrupts intended to a certain level are ored to produce the processor interrupt INT\_i. The source interrupts of each level form an Interrupt Register that can be read via device code providing the status of that level.
- Once activated a source interrupt signal has to keep its level up to being acknowledged with a special activity like reading an assigned status register or the assigned vme interrupt vector.
- The router contains only for the temperature interrupt "TMP\_INT" an interrupt mask. This mask is opened after reset and by writing to the device code with D1=1 and closed by writing with D1=0.

# **Routed Source Interrupts**

![](_page_51_Picture_241.jpeg)

**BRUKER Analytik** 

AQS CCU/10 4x00

## <u>CU10 incl. EC00</u>

![](_page_52_Picture_228.jpeg)

The routed distribution of source interrupts and their location in the corresponding interrupt register are as follows:

![](_page_52_Picture_229.jpeg)

**Notes:**

- RS\_INT is the ored sum of RS\_INT0,...,RS\_INT5, JTAG\_INT and CAN\_INT
- Bits 2 to 6 of INT\_4 are reserved for FDDI source interrupts.
- Bits 2 of INT\_0 and 7 of INT\_3 are reserved for DP8571A Timer source interrupts.
- Bit 0 of INT\_4 is a VME–bus interrupt .7
- Bit 7 of INT\_4 is a 10Mb/s Am7990 Ethernet Controller interrupt.

#### **Device Codes**

![](_page_52_Picture_230.jpeg)

**BRUKER Analytik** 

![](_page_53_Picture_171.jpeg)

# **4. 2. 12. CIS access**

The information EEPROM of the Component Identification System is connected to the CCU controlled CIS channel. The EEPROM of all CCU's have one and the same unique address out of all possible channel addresses as follows:

![](_page_53_Picture_172.jpeg)

**BRUKER Analytik**